## LOCUTUS MIDI Mediator

Thank you for purchasing Locutus. This guide will help you get your new module connected to Assimil8or and your MIDI studio. For more details of what Locutus and Assimil8or can do together, please view the full manuals available available at:

#### www.rossum-electro.com/support/ documentation

### Installation

Determine where in your system you want to install Locutus and Assimil8or. Locutus is 6HP and its attached ribbon cable allows it to be installed within about 16" of the top right of Assimil8or.

Turn your system off. Remove Assimil8or from your rack.

Connect Locutus to Assimil8or using Locutus' 5-wire ribbon cable. First locate the red CPU circuit board on the back of Assimil8or, then identify the silver socket that holds the boot memory card. Underneath the boot memory card, on the other side of the red CPU circuit board, is a 5-pin header. Align the cable so that the colored wires match the orientation shown in the photo, with the brown wire nearest the top edge of Assimil8or. The cable wires should exit the black cable connector towards the Assimil8or's blue circuit board. and away from the boot memory card. Double-check that the alignment is correct, and plug the cable connector into the 5 pin header. Verify that the cable connector is fully seated, and that it is not offset to either side. If the connector is offset, carefully unplug it, fix the alignment, and re-insert it. Make sure the boot memory card is still properly seated in its socket. If it is not, eject and re-insert it.

Replace Assimil8or (and any other modules) in your rack, and install Locutus. Connect all power cables. (Locutus gets its power from Assimil8or through the 5-wire ribbon cable).

Turn your system on. The MIDI Out LED should blink once when the Assimil8or is finished booting up and again each time a folder is loaded from the panel memory card.

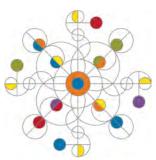

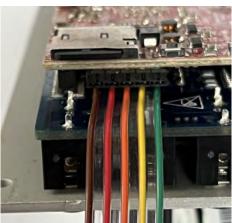

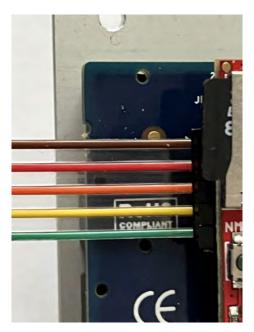

## **Functional Overview**

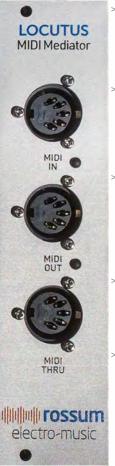

- MIDI IN PORT Connect your MIDI instrument, controller, sequencer, or other source to this port with a standard DIN-5 MIDI cable.
- MIDI IN LED The gold MIDI IN LED lights to indicate MIDI activity when signals are received at the MIDI In port above.

#### > MIDI OUT PORT

Connect a MIDI device you wish to control or modulate using the MIDI output features to this port with a standard DIN-5 MIDI cable.

- > MIDI OUT LED The blue MIDI OUT LED lights when signals are sent via the MIDI Out port located above.
- > MIDI THRU PORT

The signals received at Locutus' MIDI In port above are echoed at the MIDI Thru port.

## Update to the Latest Software

If we've released an updated version of Assimil&or's software after your module was shipped to your dealer, you should update to that version before proceeding.

- > To check Assimil8or's software version, press the UTILITY button and scroll down to About this Module. Click the encoder to see the current installed version.
- > On the web, go to the Downloads tab at www.rossum-electro.com/products/ assimil8or/ and note the latest versions.
- > If it's the same as the version in your module, you're good to go. If not, follow the instructions there to update your module.

## **Try Some Presets**

Your Assimil8or comes with an included micro SD card containing a variety of samples and presets. The best way to experience what Locutus and Assimil8or can do is try out some demo presets.

- > Press the LOAD button and use the encoder to scroll through the folders on the card. Each folder contains one or more presets and all of the presets' samples (and possibly some additional samples not used in any of the presets).
- > Click the encoder to load a selected folder's presets and the samples used in the presets. A green progress bar at the top of the display will indicate the load process of each sample.
- > Once you've loaded a folder, use the encoder to scroll through that folder's presets. Click the encoder to select a preset. The display will show which samples have been assigned.

**NOTE:** Assimil8or remembers the most recently loaded folder and preset.

- > You can audition the samples by pressing channel buttons 1-8 or patching gates or triggers into the channels' GATE/TRIG inputs.
- > New presets are included to demonstrate MIDI capabilities using Locutus. Please see the manual for full details on how best to connect MIDI devices for each application. New demo presets are designed to work with standard MIDI keyboards, sequencers, controllers, and Rossum SP-1200<sup>®</sup>.
- If the panel memory card included with Assimil8or doesn't include the folder Demo-Locutus, go to the Downloads tab at www.rossum-electro.com/ products/assimil8or/ to download the latest Assimil8or factory content and copy it to the panel memory card.

# electro-music